# Создание новой базы Mobile SMARTS по шаблону

Последние изменения: 2024-03-26

В некоторых случаях может возникнут необходимость иметь на ПК несколько баз Mobile SMARTS для одного и того же продукта, каждая из которых подключена к базе товароучетной программы (например, 1С). Решение этого вопроса — в разворачивании параллельных баз, которые будут использоваться независимо друг от друга.

Развернуть базу рядом с существующей можно несколькими способами:

1. Из [установщика](https://www.cleverence.ru/WH15) программы, который вы можете скачать на сайте «Клеверенс» (на главной странице продукта или в [загрузках\)](https://www.cleverence.ru/downloads/?tags=%25D0%25A1%25D0%25BA%25D0%25BB%25D0%25B0%25D0%25B4+15).

Установка и настройка второй и каждой последующей базы происходит по тому же [алгоритму,](https://www.cleverence.ru/support/37773/) что и первой. В процессе установки необходимо подключить базу Mobile SMARTS к ранее созданной базе 1С (если для учета и обмена вы используете эту программу).

2. Из менеджера баз Mobile SMARTS.

Для добавления новой базы необходимо воспользоваться кнопкой «Добавить», а затем выбрать пункт «Создать новую базу данных по шаблону».

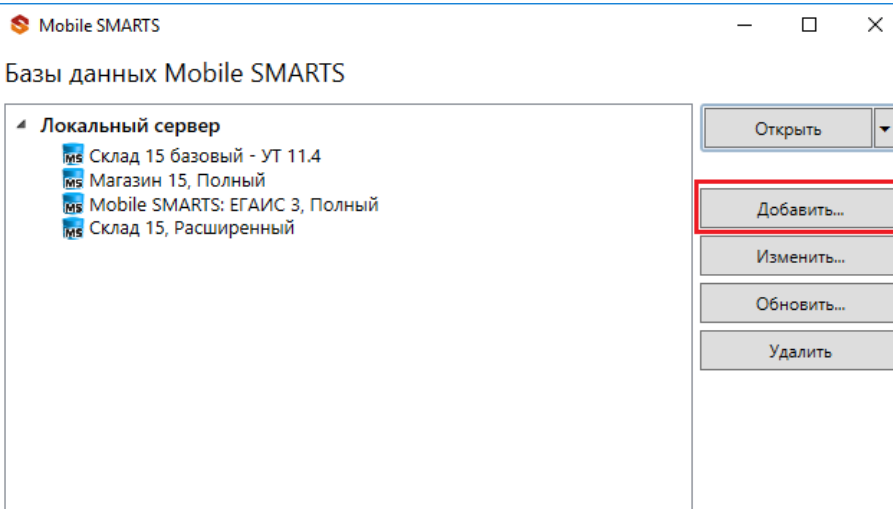

Код базы: 008202e0-са93-439e-а52f-5с4111b570e2

### Строка подключения:

http://desktop-k8d9r39:10501/008202e0-ca93-439ea52f-5c4111b570e2

Рабочий каталог:

C:\ProgramData\Cleverence\Базы Mobile SMARTS\Склад 15, Полный 2

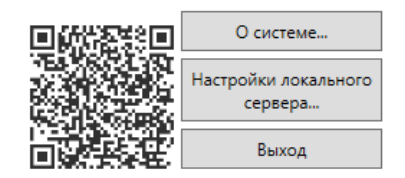

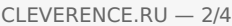

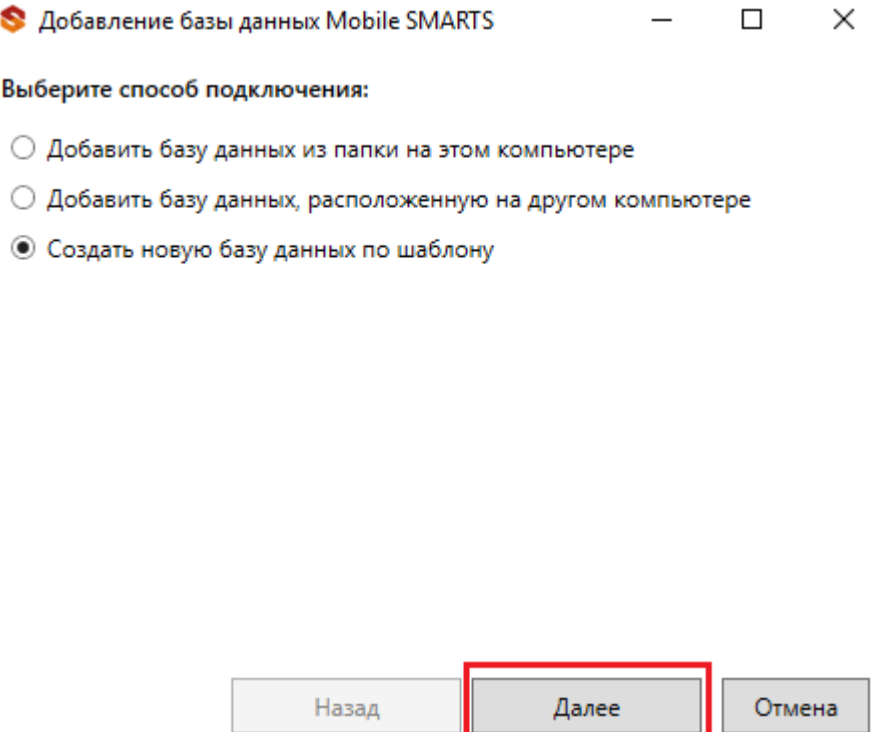

Затем необходимо выбрать шаблон приложения для новой базы. В этом окне будет список готовых шаблонов только в том случае, если у вас уже есть установленные на ПК базы Mobile SMARTS.

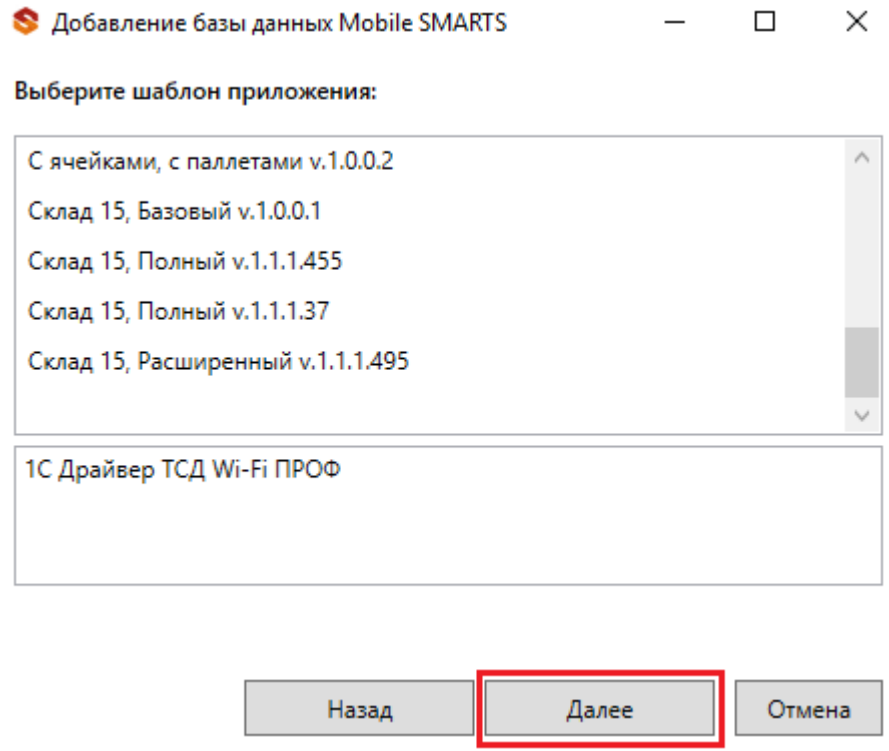

Выберите необходимый вариант и нажмите кнопку «Далее». В открывшемся окне можно внести изменения в наименование базы, изменить папку, в которой она расположена и выбрать для режим работы для базы. Нажмите «ОК».

 $CLEVERENCE.RU - 3/4$ 

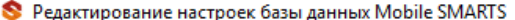

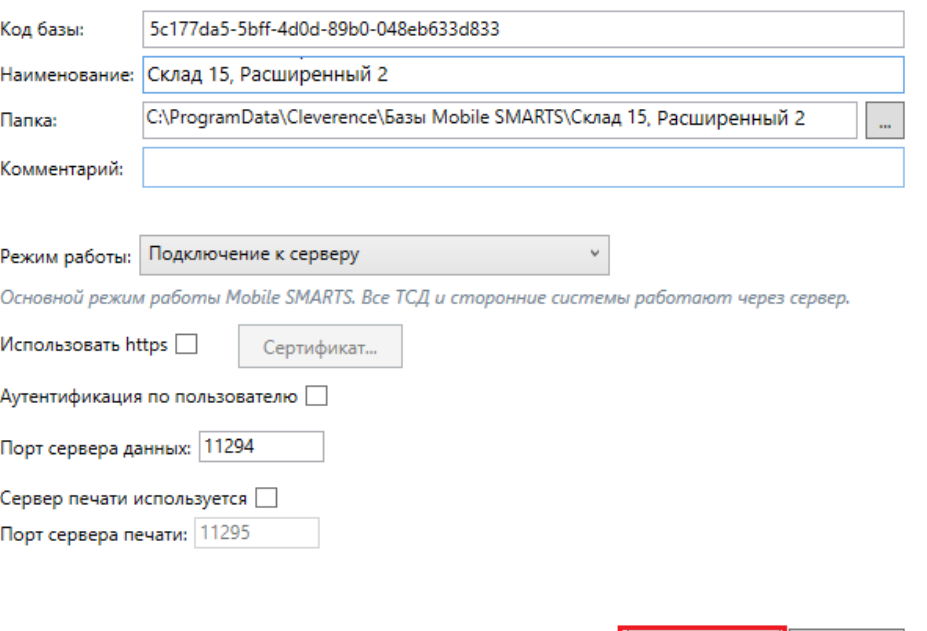

После этого появится окно мастера установки, который поможет вам настроить устанавливаемое приложение.

 $\overline{OK}$ 

Отмена

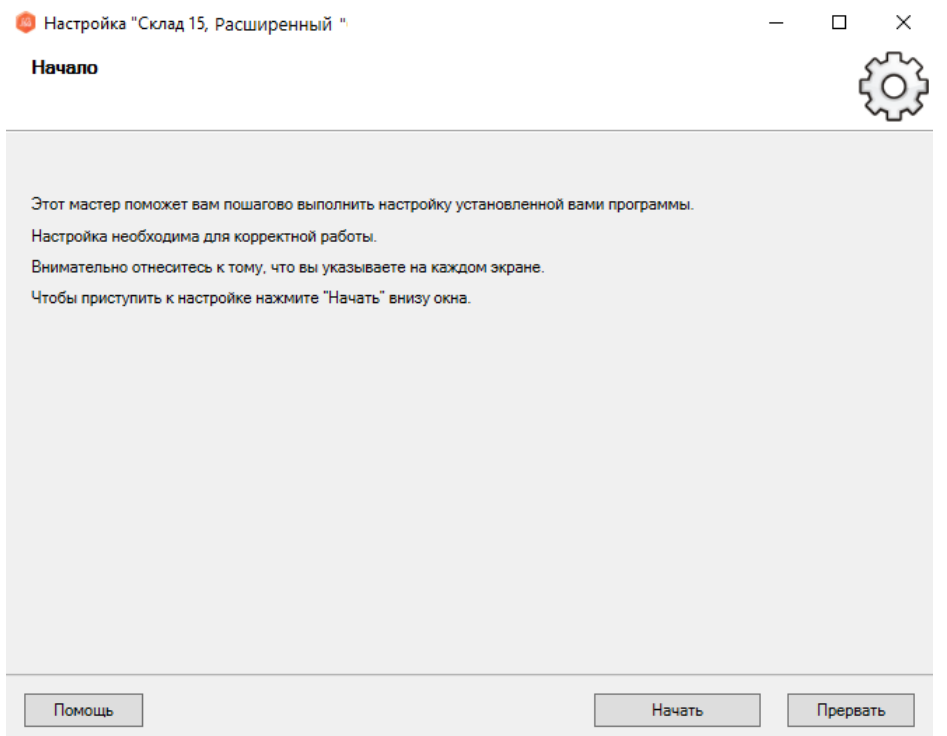

Результатом этих действий будет база, установленная параллельно уже имеющимся.

 $\times$ 

Mobile SMARTS

### Базы данных Mobile SMARTS

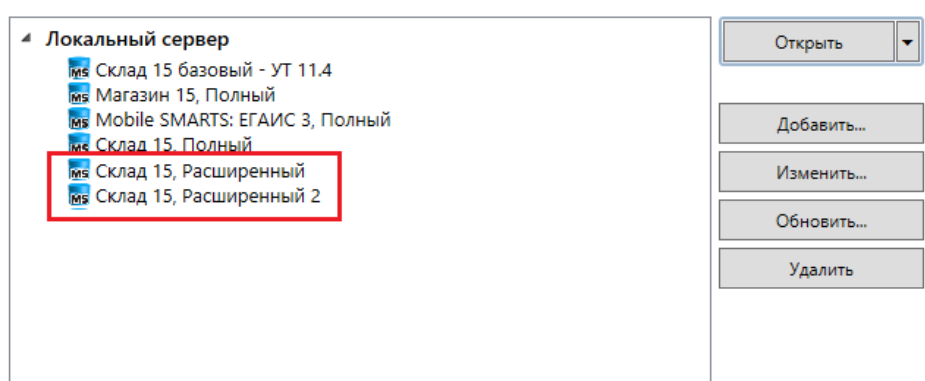

Код базы: 9асс856е-4е3b-435а-bс65-7b90е3с1с862

Строка подключения:

http://desktop-k8d9r39:10501/9acc856e-4e3b-435abc65-7b90e3c1c862

Рабочий каталог:

C:\ProgramData\Cleverence\Базы Mobile SMARTS\Склад 15, Расширенный

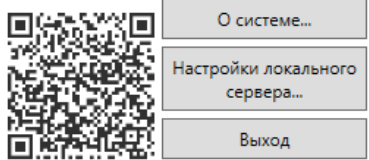

## Не нашли что искали?

℗

Задать вопрос в техническую поддержку